## **التسجيل في موقع دروب للشركات**

**أوالً يجب على الشركة القيام باالنضمام لشركاء النجاح كما تم توضيحة بالخدمة )طلب االنضمام لشركاء النجاح للشركات في دروب ، ثم القيام بالتسجيل كما يتم التسجيل لألفراد ولكن مع إضافة رمز الدخول والذي يتم تقديمه للشركة من قبل دروب بعد قبول الطلب لالنضمام لشركاء النجاح.**

**الخطوة األولى:**

الدخول على موقع دروب

<https://www.doroob.sa/ar/employer/>

**الخطوة الثانية:**

النقر على خيار "تسجيل" في أعلى الصفحة والقيام بتعبئة البيانات المطلوبة " البريد االلكتروني-اسم المستخدم-كلمة السر-رمز الدولة-رقم الجوال-الجنس(

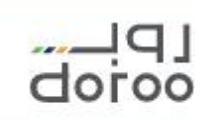

انضم لشركائنا خدماتنا

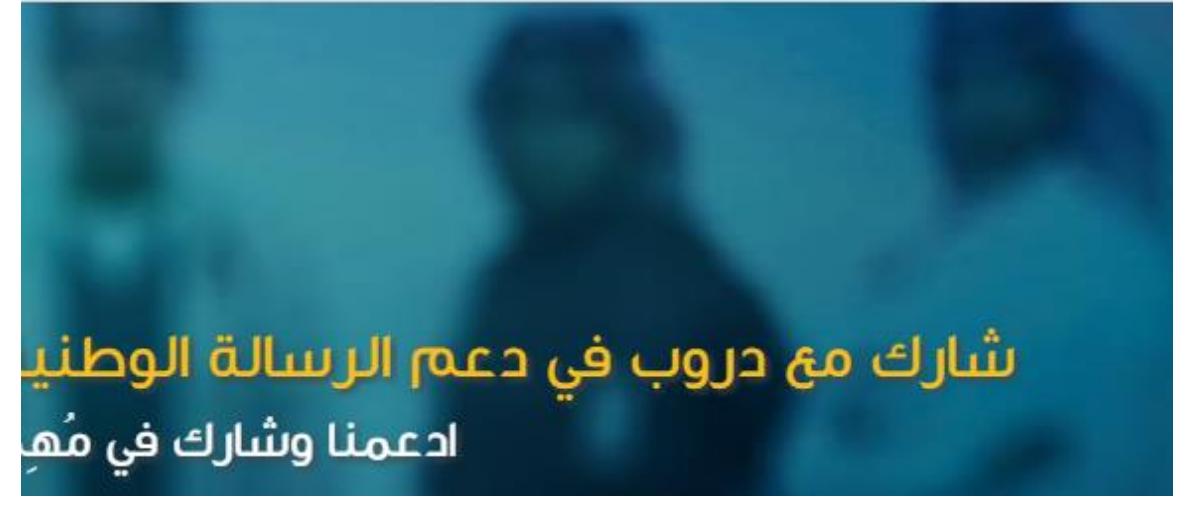

**الخطوة الثالثة:**

إضافة رمز الدخول ( الرمز يتم تقديمة لصاحب العمل بعد قيامه بالانضمام لشركاء النجاح)

**الخطوة الرابعة:**

النقر على خيار" التسجيل" في آخر الصفحة.